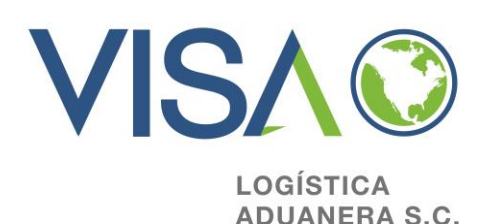

## **Digital stamp How do I get it?**

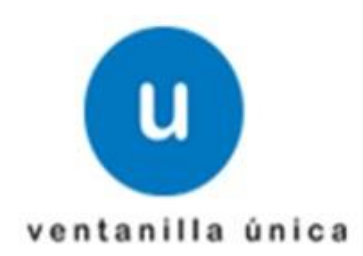

• **Go to the following web adress and download the SOLCEDI aplication:**

**[http://www.sat.gob.mx/sitio\\_internet/e\\_sat/tu\\_firma/60\\_6626.html](http://www.sat.gob.mx/sitio_internet/e_sat/tu_firma/60_6626.html)**

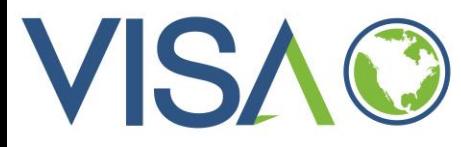

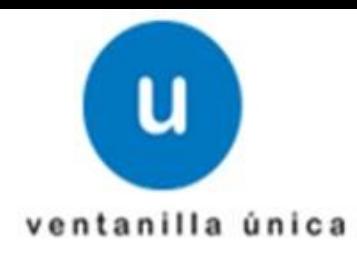

http://www.sat.gob.mx/sitio internet/e sat/tu firma/60 6626.html

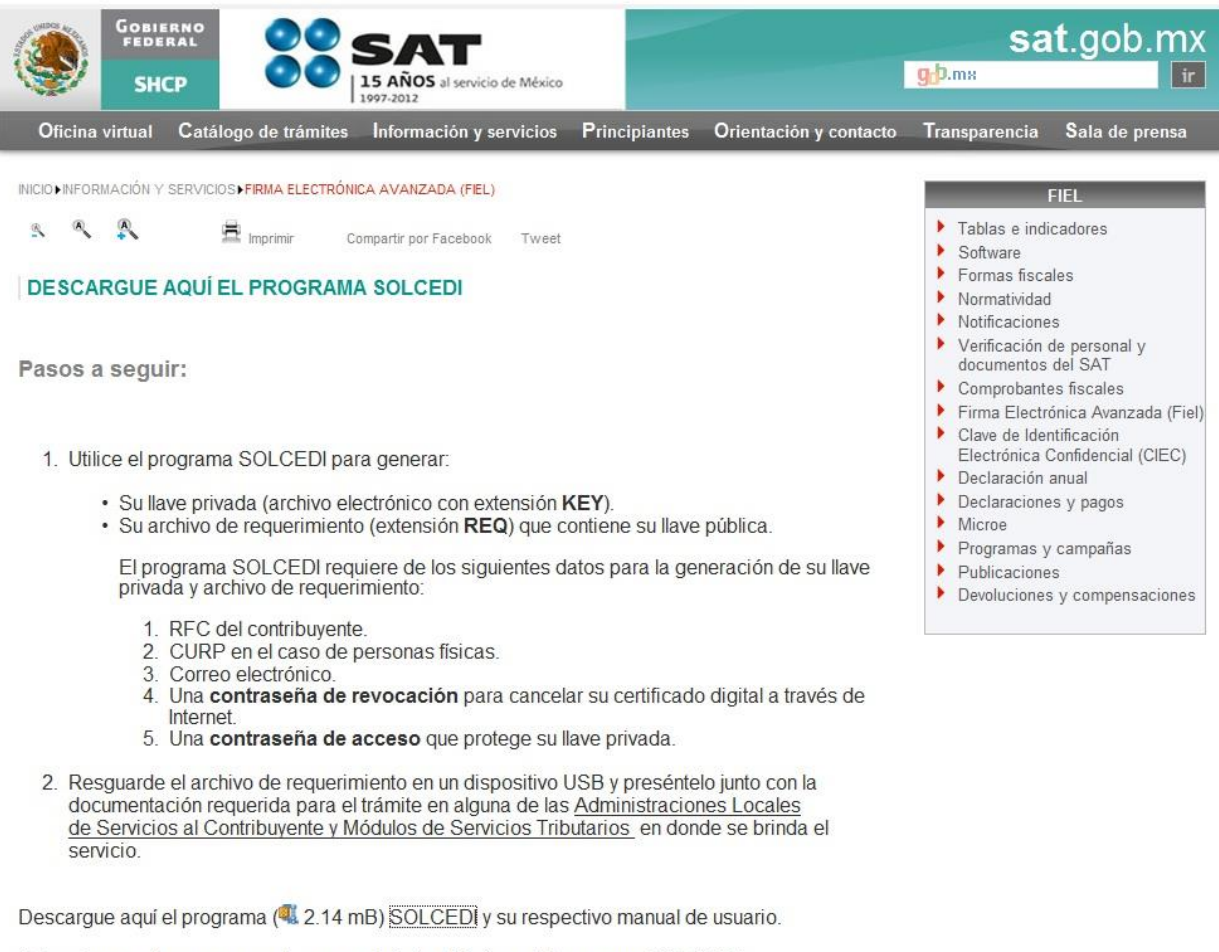

Seleccione aquí para conocer los requerimientos técnicos del programa SOLCEDI.

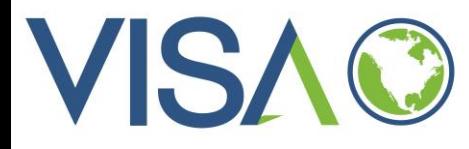

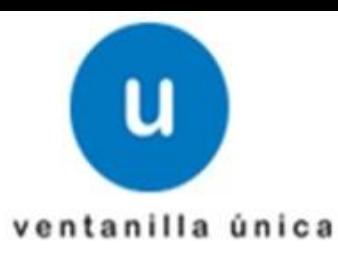

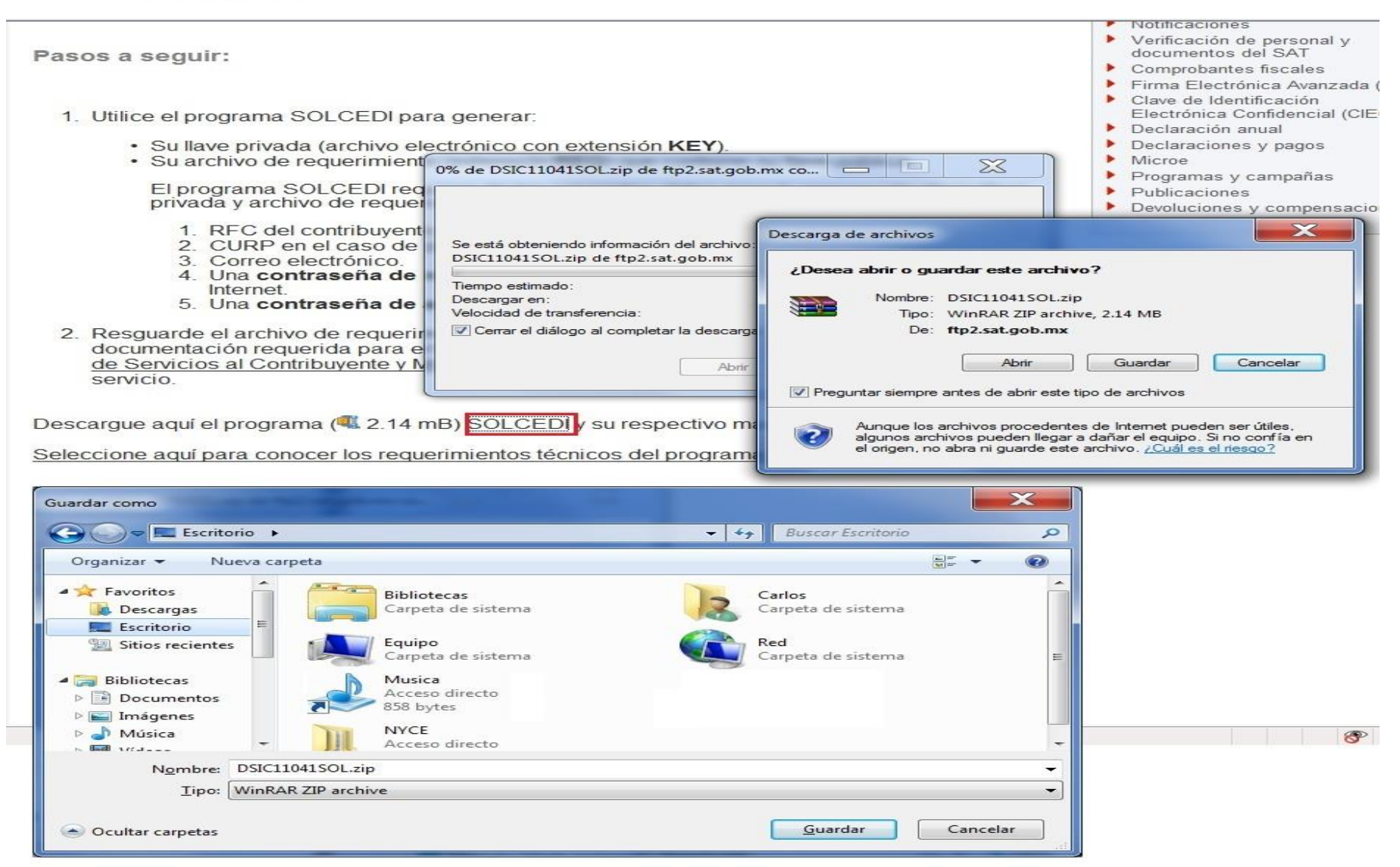

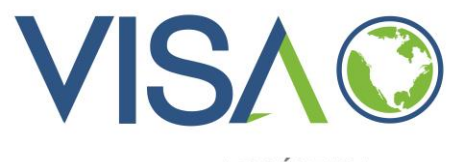

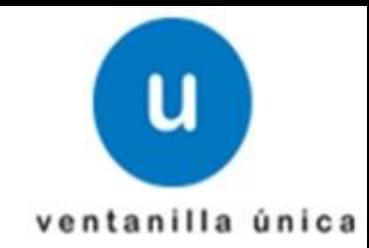

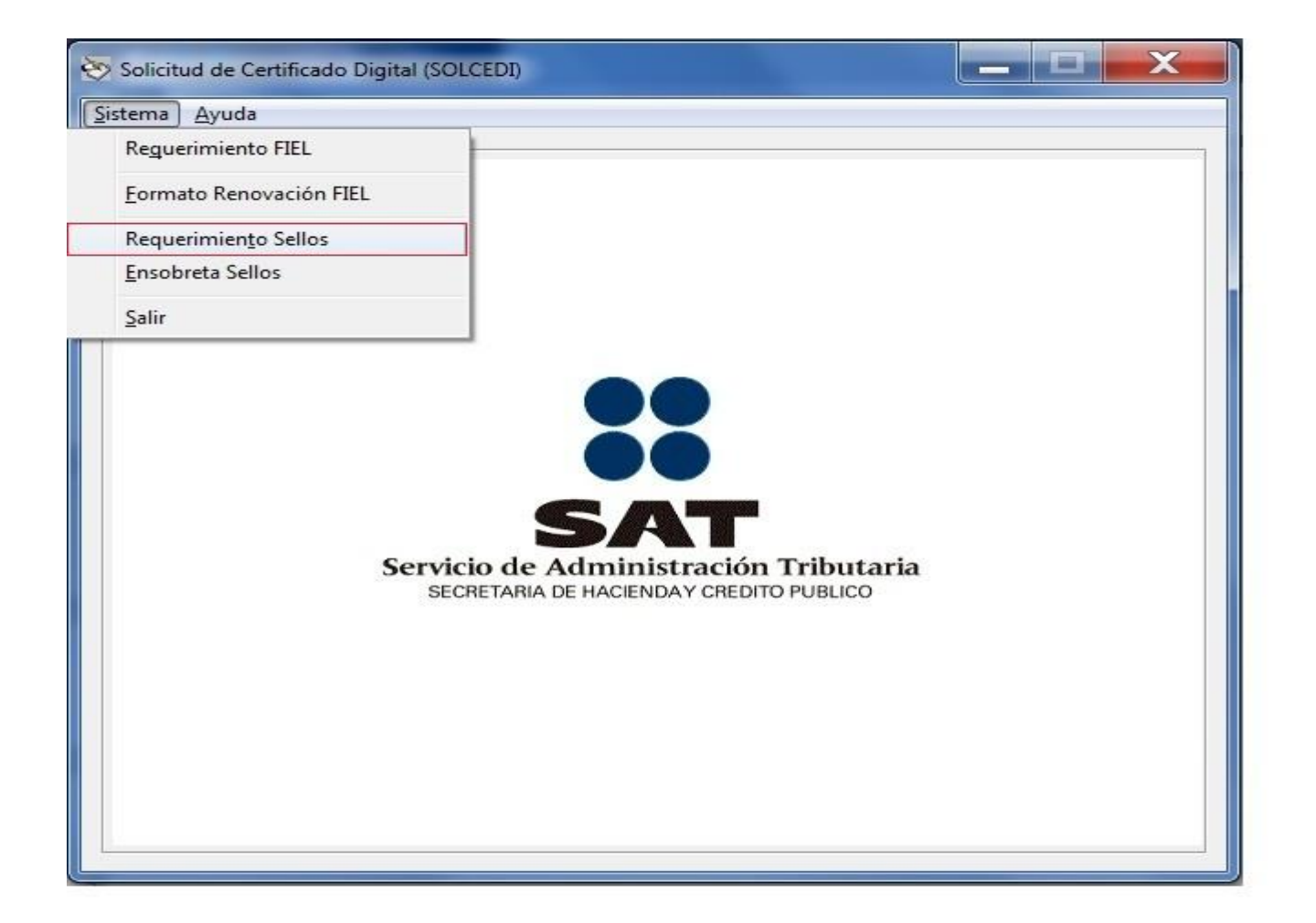

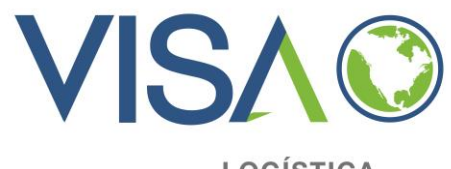

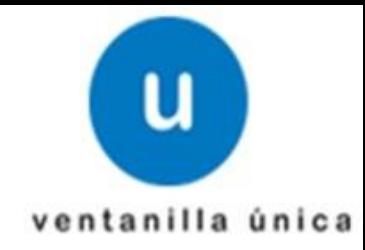

• Go to the option: [unidad o Sucursal] Capture **VUCEM or COVE**  depending on your case **(you cannot put both)**

When you write **VUCEM** a digital stamp will be given to do the COVE and the Digitalization from the WEB service through our pediment system (with out entering to VU).

When you write **COVE** a digital stamp will be given to do the COVE formalities (from our system) and DIGITALIZATION (through the VU site, «by hand»).

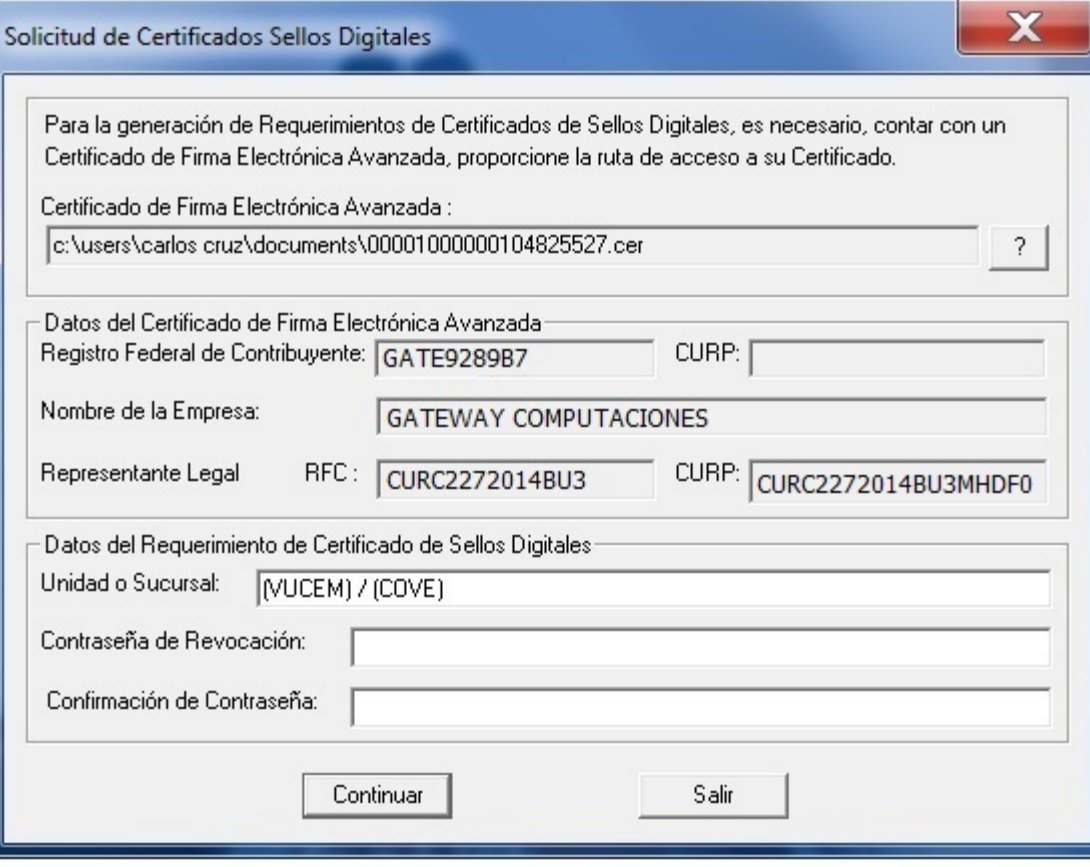

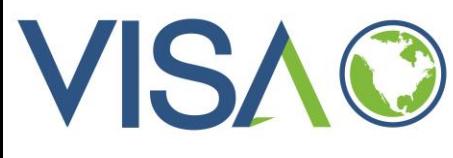

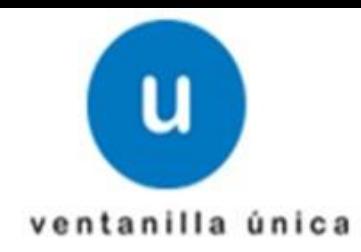

No

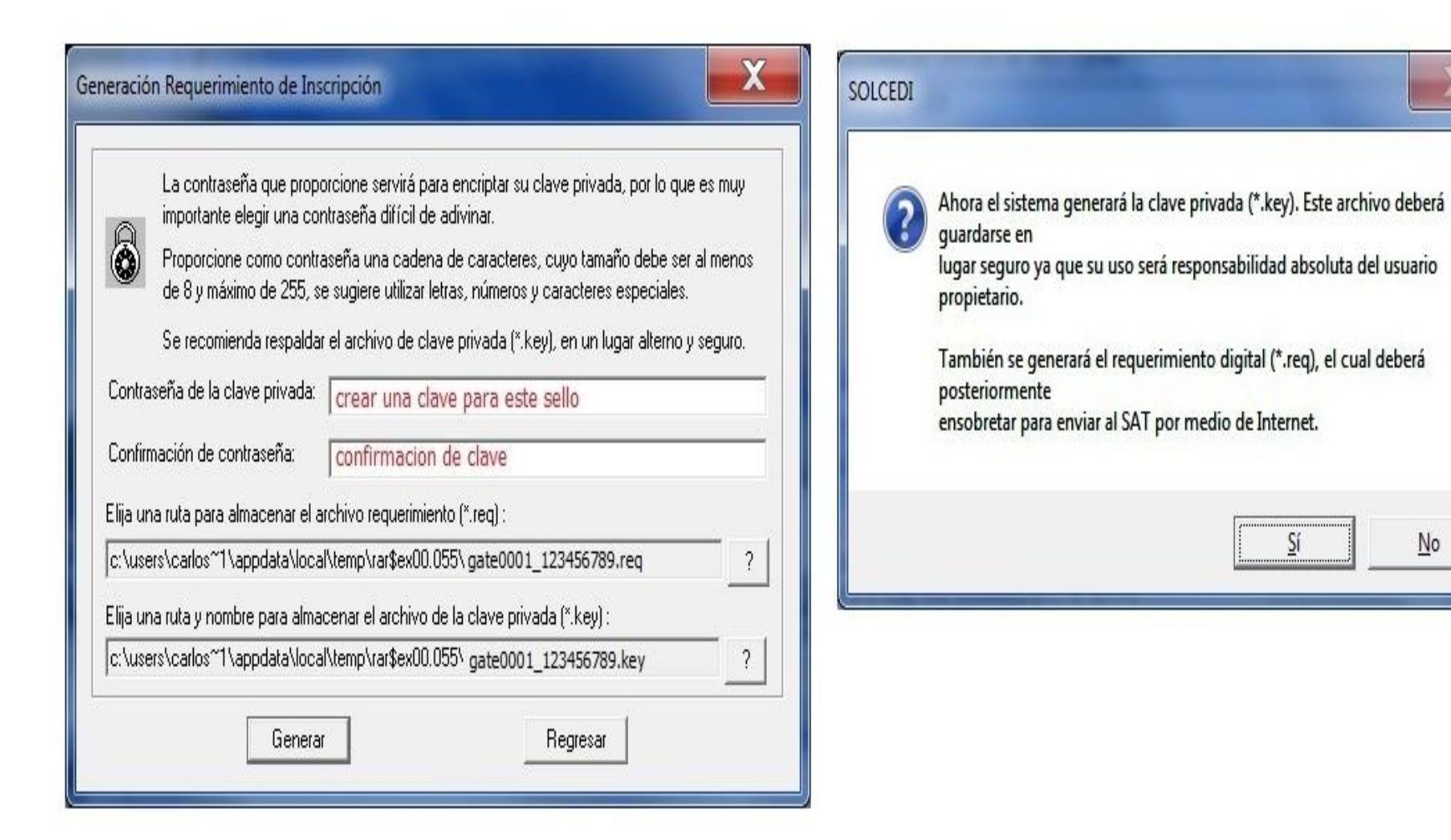

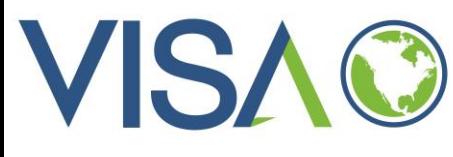

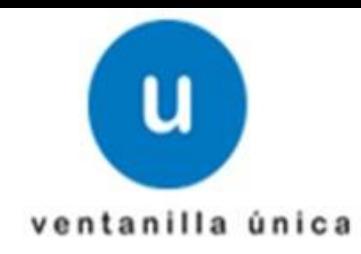

### Generación de Números Aleatorios

La generación de los archivos criptográficos requiere del procesamiento de una gran cantidad de cálculos, por lo que PUEDE DURAR ALGUNOS SEGUNDOS.

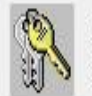

Para garantizar la seguridad de su clave pública y privada, en el proceso de generación es necesario proporcionar números aleatorios, para ello se le solicita lo siguiente:

1. Oprima el botón Continuar.

2. MUEVA EL RATON (o mouse) en distintas direcciones hasta que la barra de progreso se haya completado y se cierre esta ventana.

3. Espere hasta que el cursor cambie del estado espera a su estado normal y aparezca el mensaje de finalización del proceso.

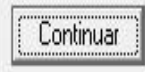

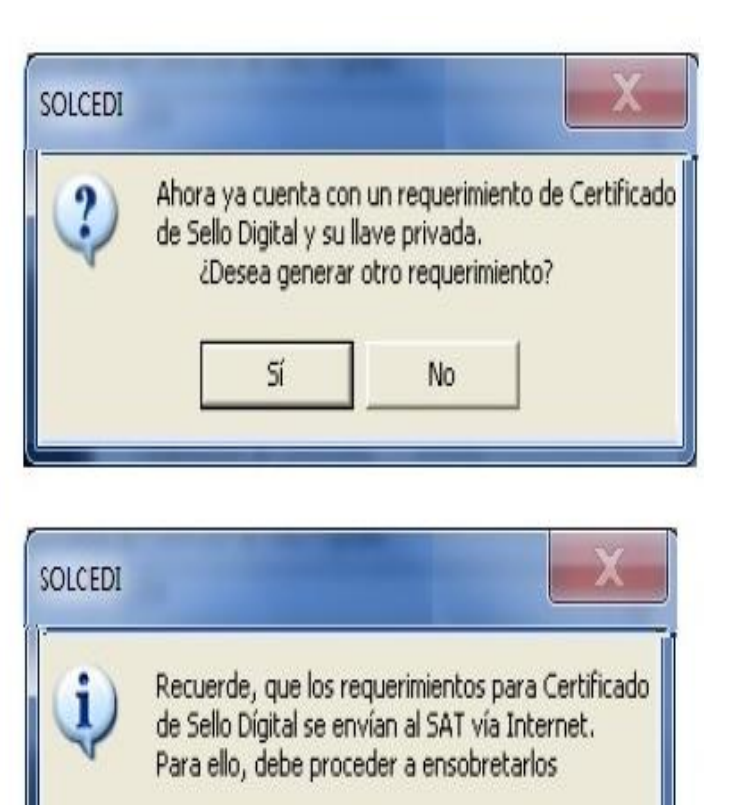

Aceptar

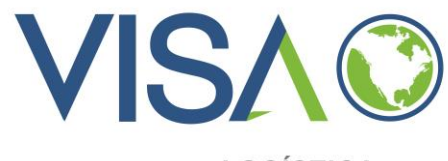

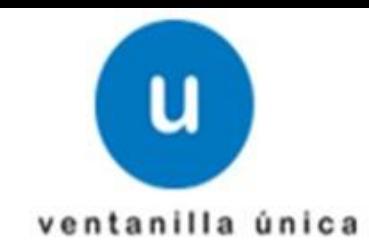

• **Generation of archives that have the requirements of Digital Stamps certificates.** 

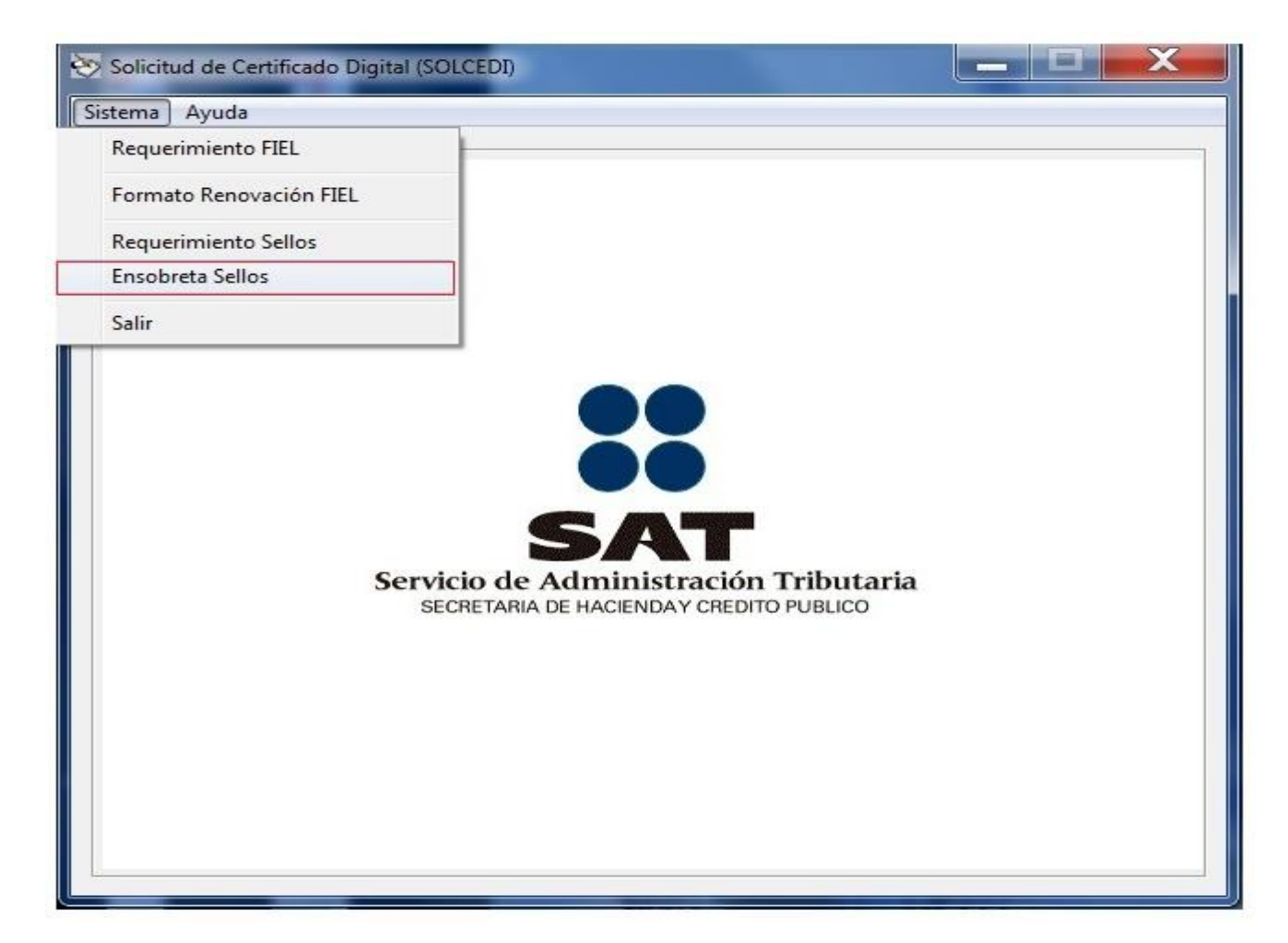

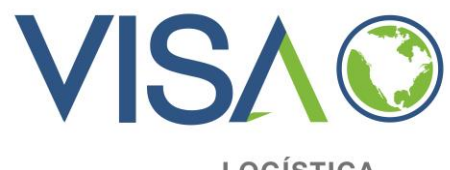

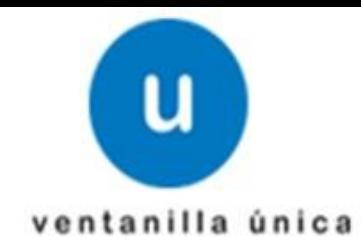

• **A security archive**  *ensobretado* **will allow us to register the Digital Stamp before the VU.** 

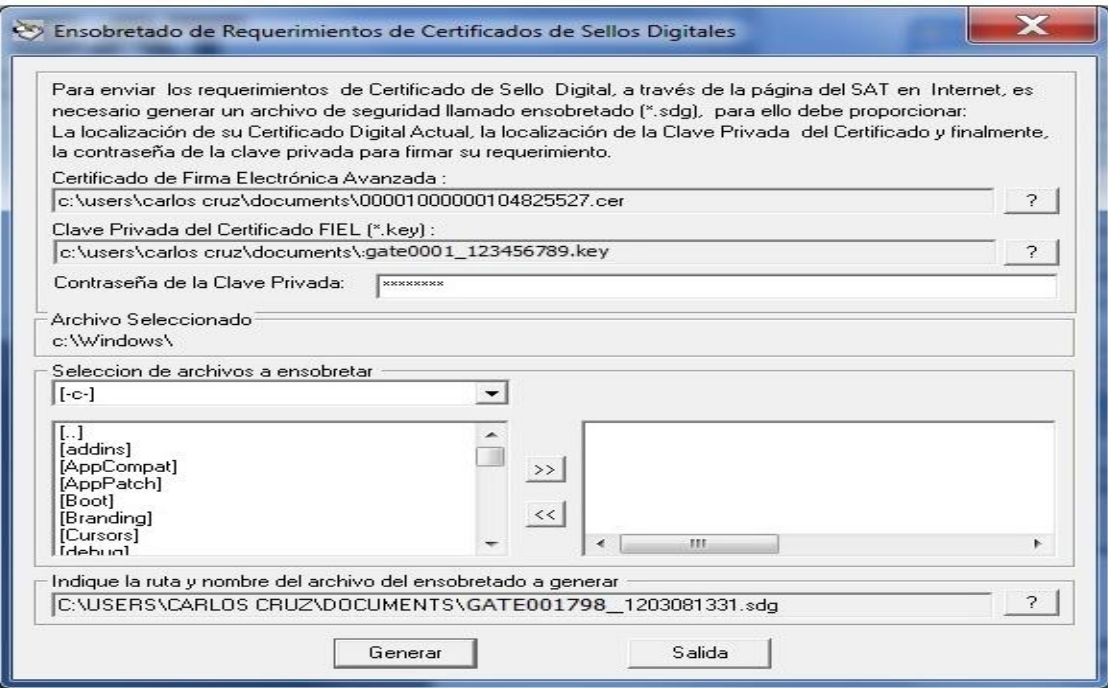

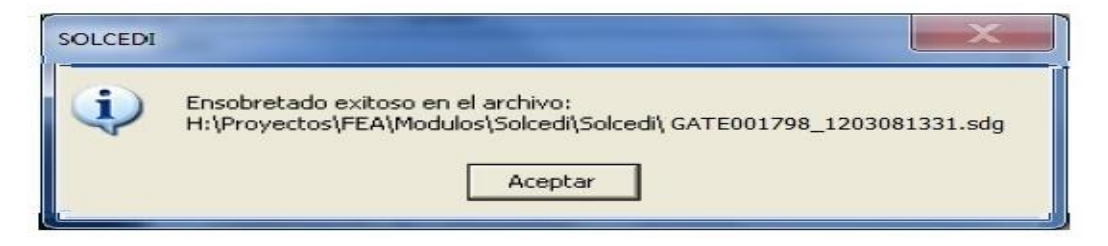

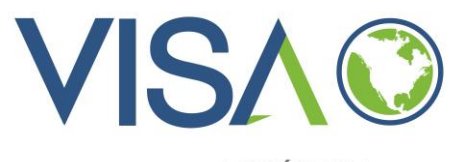

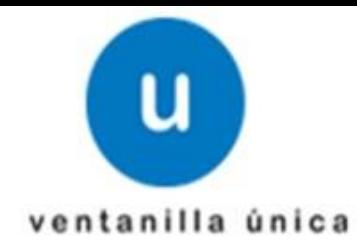

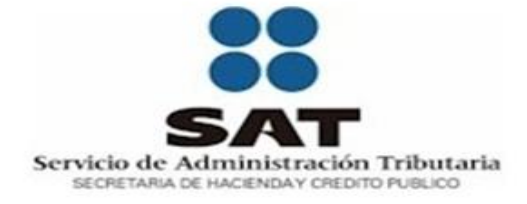

#### FIRMA ELECTRÓNICA AVANZADA

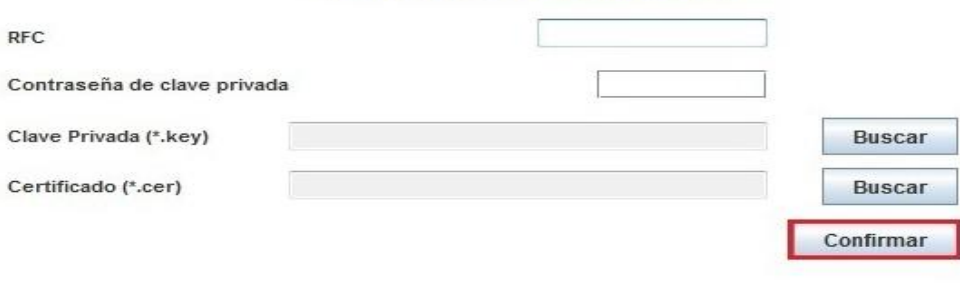

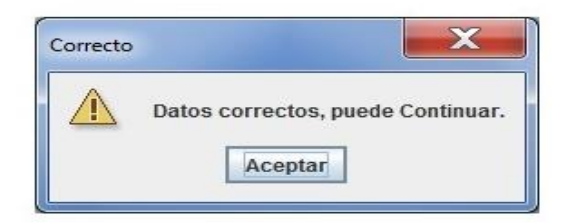

Actualizar mi Correo Electrónico

Continuar

Autenticarse con CIEC

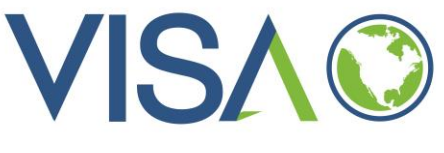

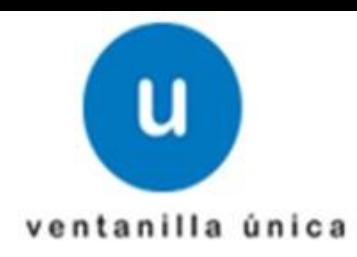

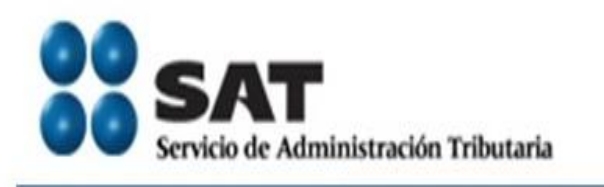

#### 8 de Marzo de 2012

#### **CERTISAT**

Revocación del certificado

Renovación del certificado

Seguimiento a certificados

Recuperación de certificados

Envio de solicitud de certificados de Sello **Digital** 

## Tu Firm@

## **CERTISAT en línea**

El Servicio de Administración Tributaria pone a su disposición los servicios de control y actualización de su Certificado de Firma Electrónica Avanzada o Certificados de Sello Digital.

Revocación del certificado Renovación del certificado Seguimiento a certificados

Recuperación de certificados Envío de solicitud de certificados de Sello Digital

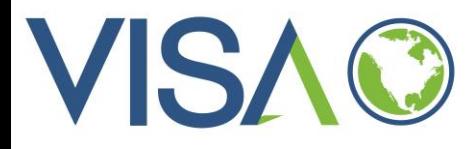

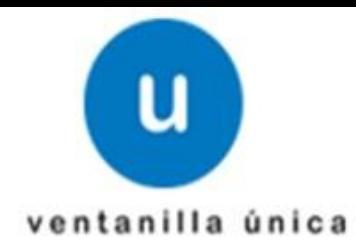

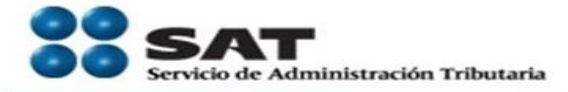

#### 8 de Marzo de 2012

#### **CERTISAT**

Revocación del certificado

Renovación del certificado

Sequimiento a certificados

Recuperación de certificados

Envio de solicitud de certificados de Sello **Digital** 

#### **Certificado de Sello Digital**

Para solicitar la generación de sus Certificados de Sello Digital, debe generar previamente su archivo ensobretado (\*.sdq) que contiene los requerimientos de certificados de Sello Digital mediante la aplicación SOLCEDI.

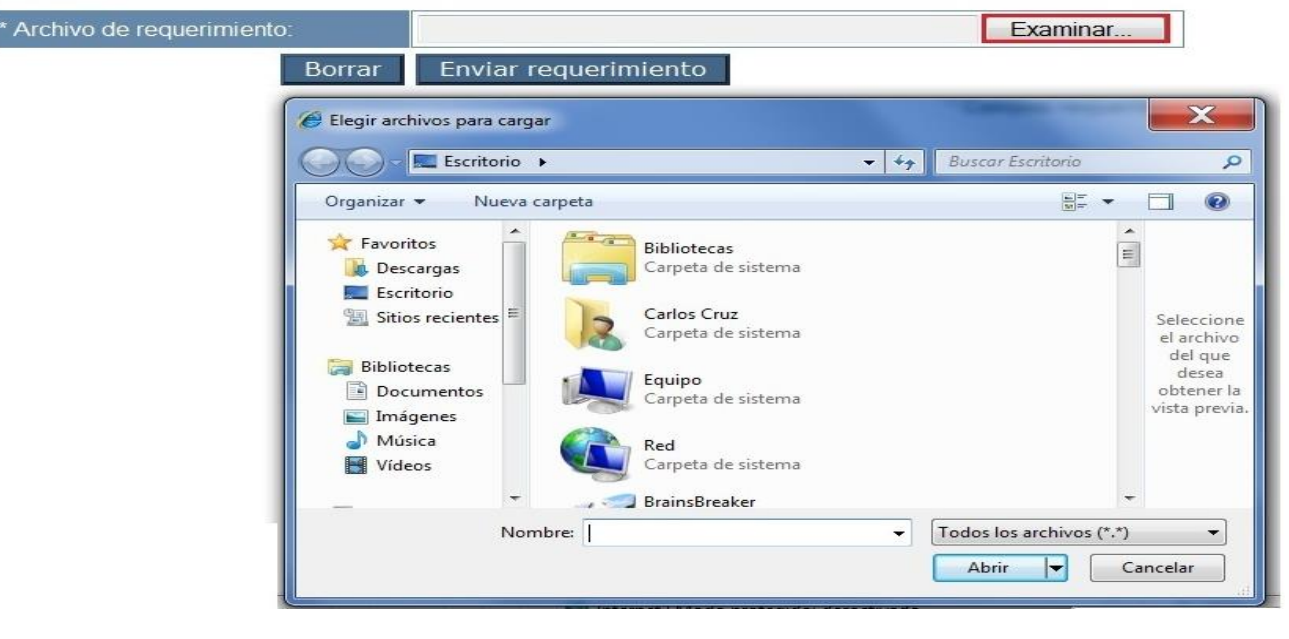

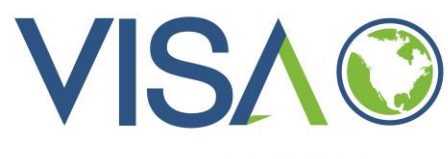

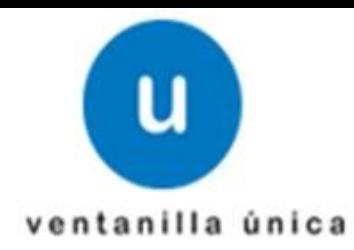

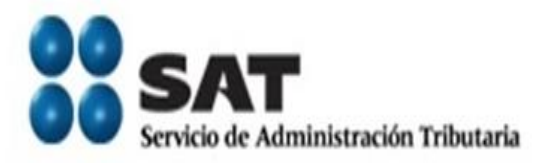

#### 8 de Marzo de 2012

#### **CERTISAT**

Revocación del certificado

Renovación del certificado

Seguimiento a certificados

Recuperación de certificados

Envio de solicitud de certificados de Sello **Digital** 

## Certificado de Sello Digital

Para solicitar la generación de sus Certificados de Sello Digital, debe generar previamente su archivo ensobretado (\*.sdg) que contiene los requerimientos de certificados de Sello Digital mediante la aplicación SOLCEDI.

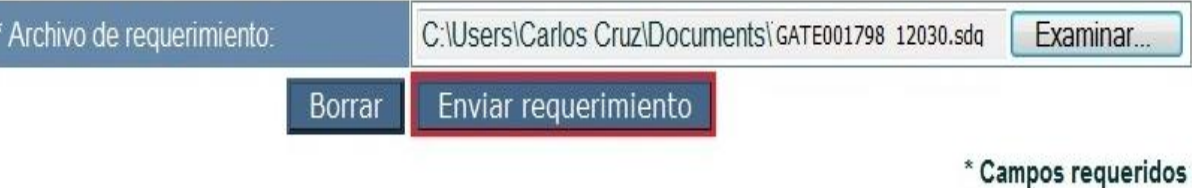

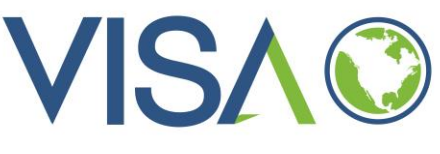

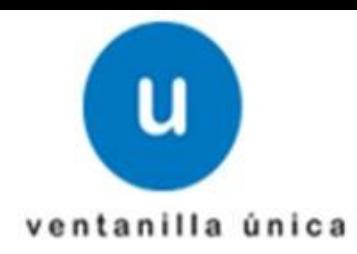

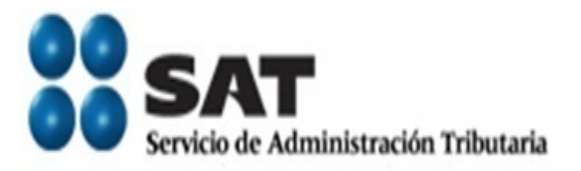

#### 8 de Marzo de 2012

#### **CERTISAT**

Revocación del certificado

Renovación del certificado

Seguimiento a certificados

Recuperación de certificados

Envío de solicitud de certificados de Sello **Digital** 

## Tu Firm@

**CERTISAT en línea** 

El Servicio de Administración Tributaria pone a su disposición los servicios de control y actualización de su Certificado de Firma Electrónica Avanzada o Certificados de Sello Digital.

Revocación del certificado Renovación del certificado Seguimiento a certificados

Recuperación de certificados Envío de solicitud de certificados de Sello Digital

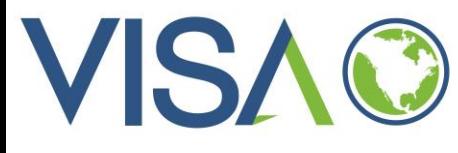

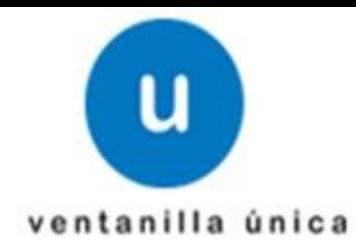

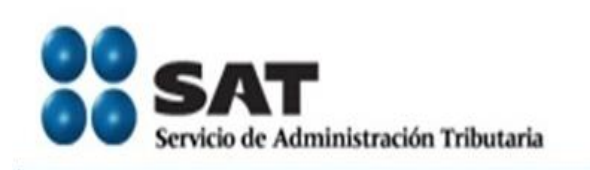

#### 8 de Marzo de 2012

**CERTISAT** 

Revocación del certificado

Renovación del certificado

Seguimiento a certificados

Recuperación de certificados

Envio de solicitud de certificados de Sello **Digital** 

#### Recuperación de certificados

Número de serie:

Para recuperar el o los certificados que requiere, delimite su búsqueda indicando los datos que conoce.

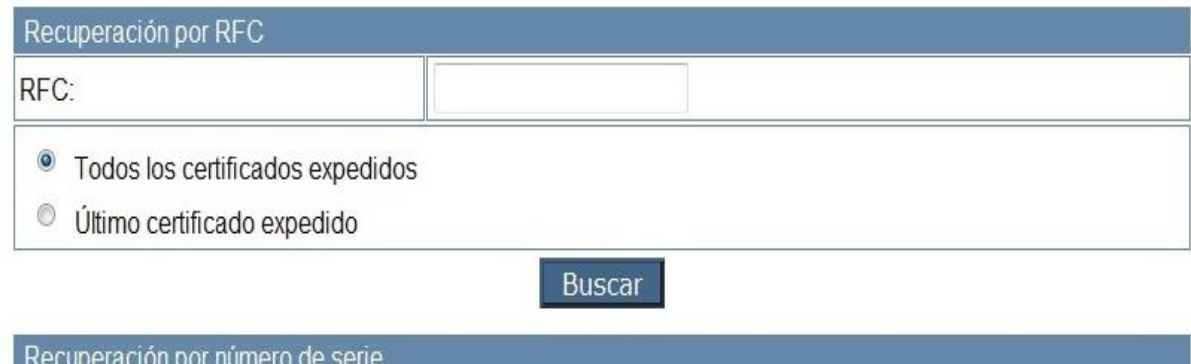

**Buscar** 

000011000000100

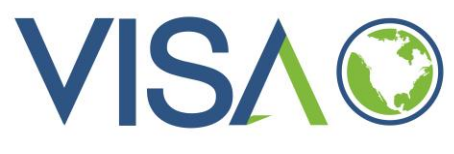

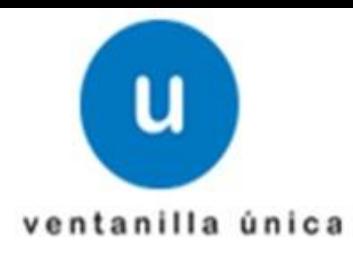

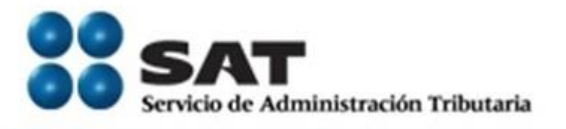

#### 8 de Marzo de 2012

#### **CERTISAT**

Revocación del certificado

Renovación del certificado

Seguimiento a certificados

Recuperación de certificados

Envío de solicitud de certificados de Sello **Digital** 

#### **Recuperación por RFC**

Seleccione el certificado que desea descargar, haciendo clic sobre el número de serie.

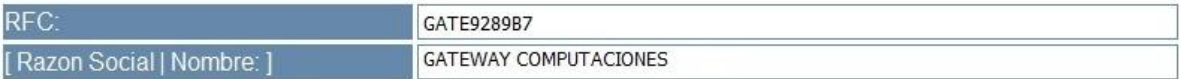

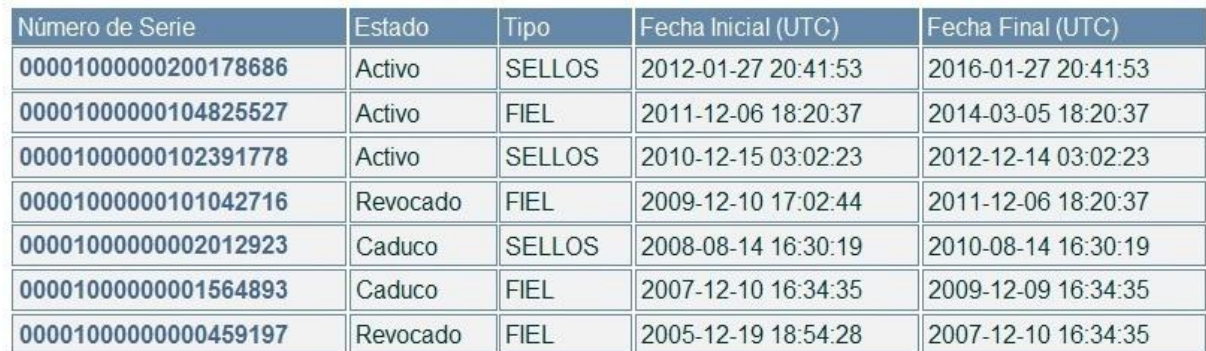

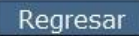

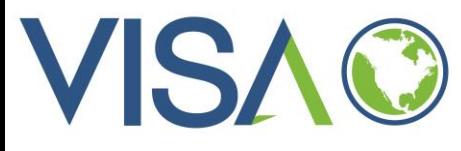

# Servicio de Administración Tributaria

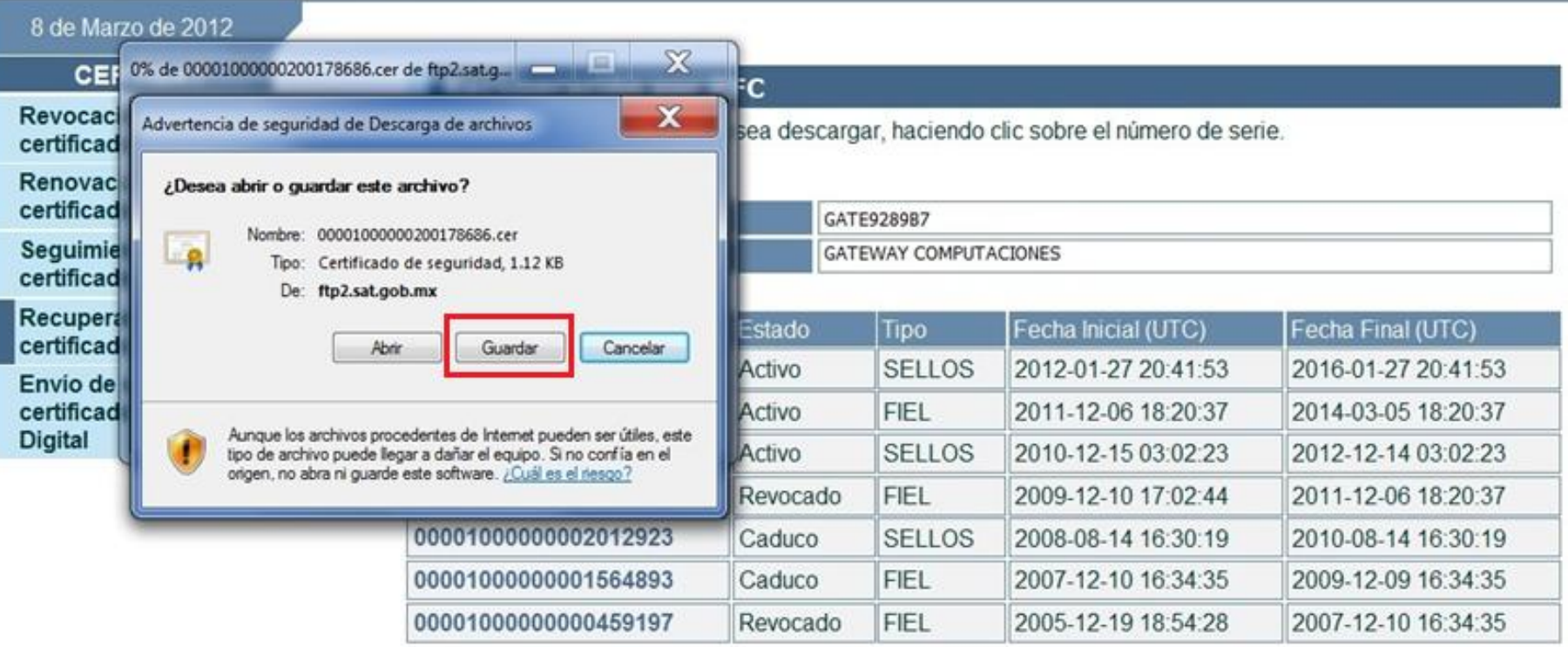

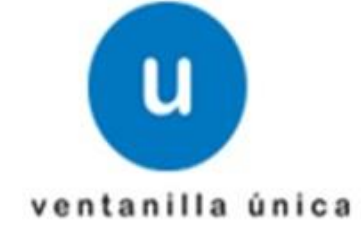

Regresar

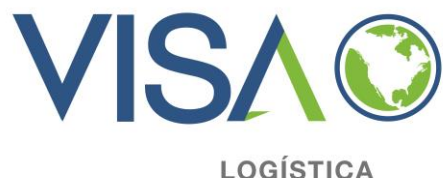

**ADUANERA S.C.** 

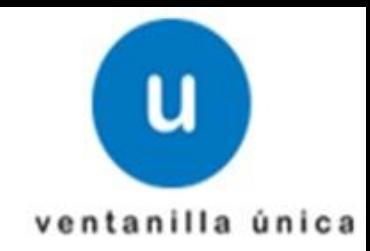

## El contenido del archivo empaquetado que se descargo es el certificado de sello digital (.cer)

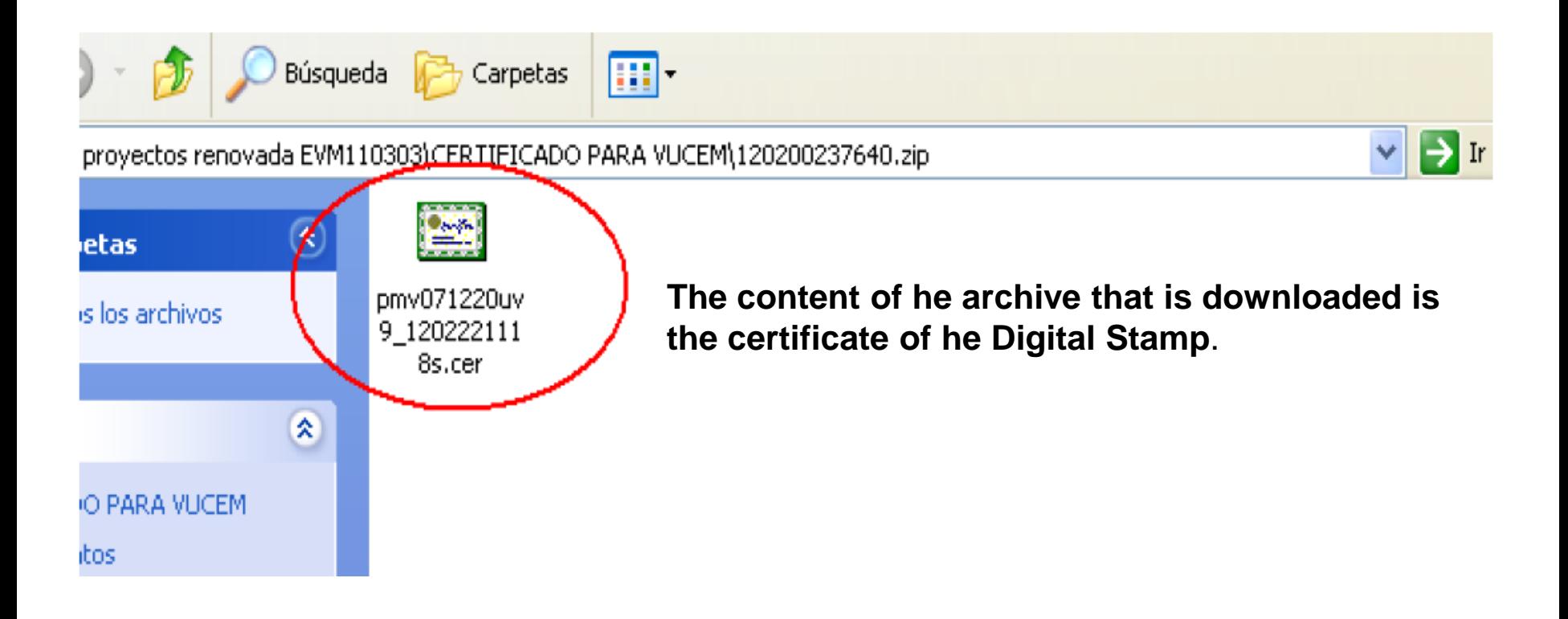